# ■第1章■ フォトアルバムを作る

#### 基礎 2 では簡単なフォトアルバムを作りましたが、このテキス トではもう少しこったフォトアルバムを作ってみましょう。

STEP1. 準備

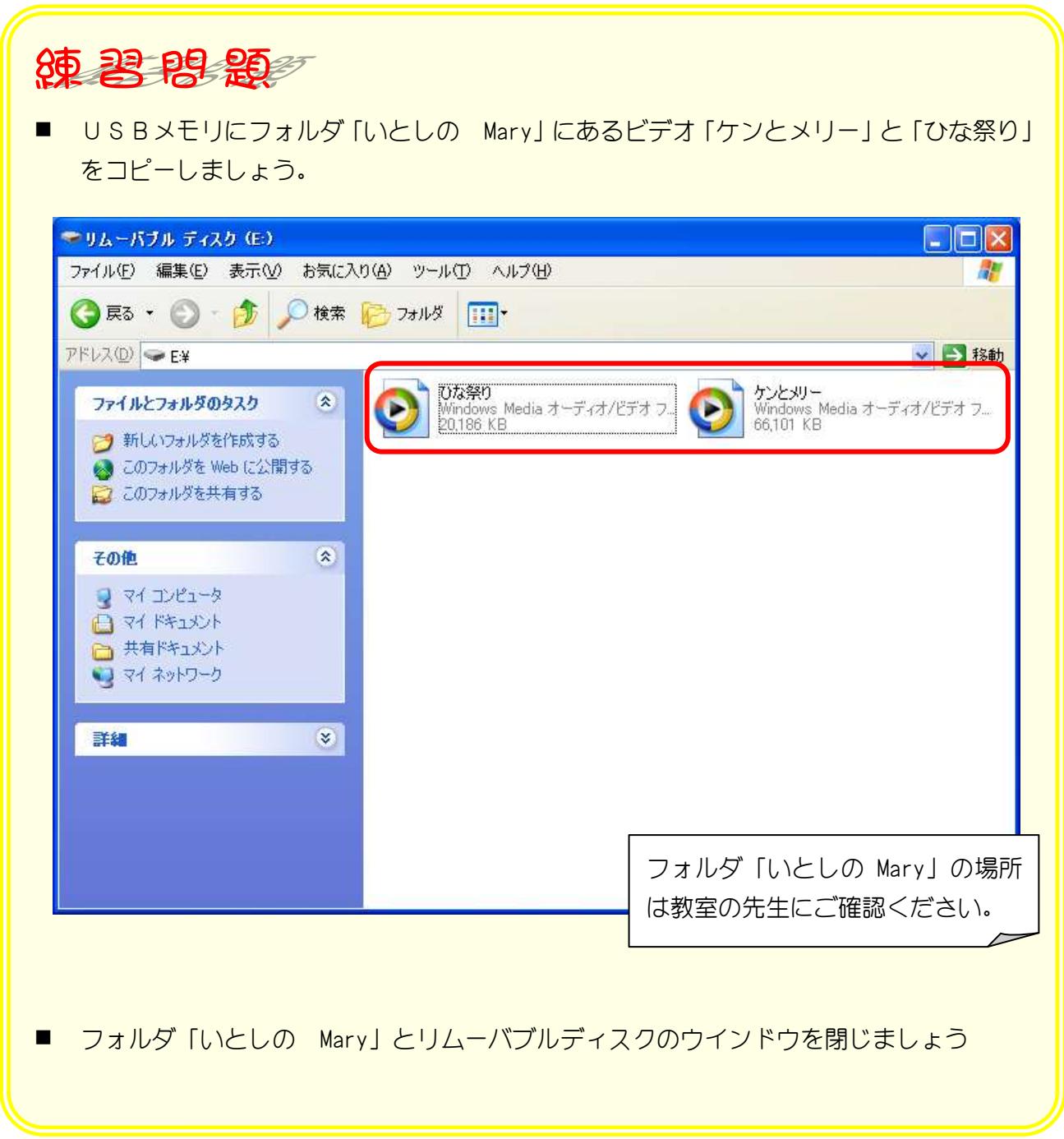

# STEP2. 写真を挿入する

### 1. 背景になる写真を挿入しましょう

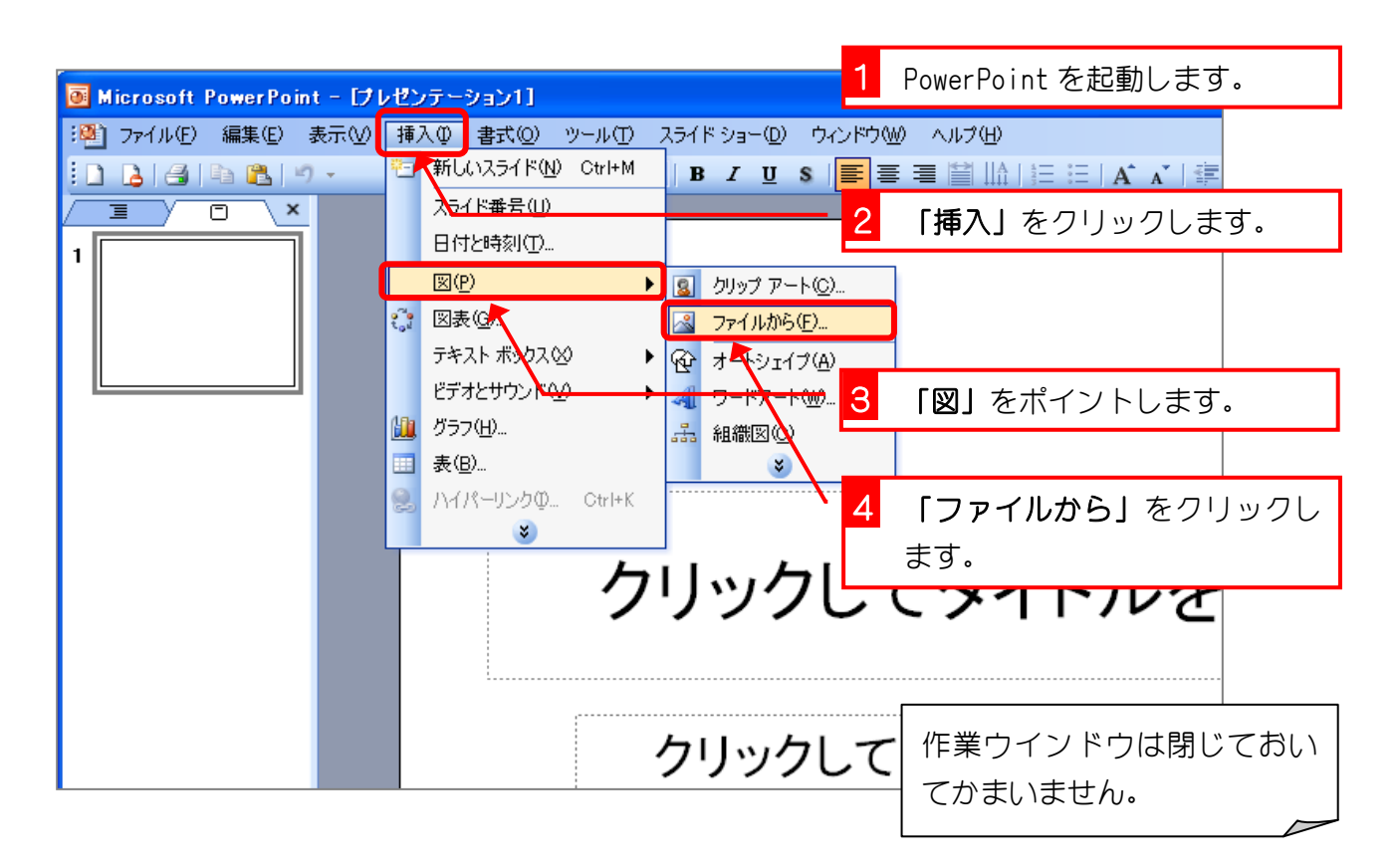

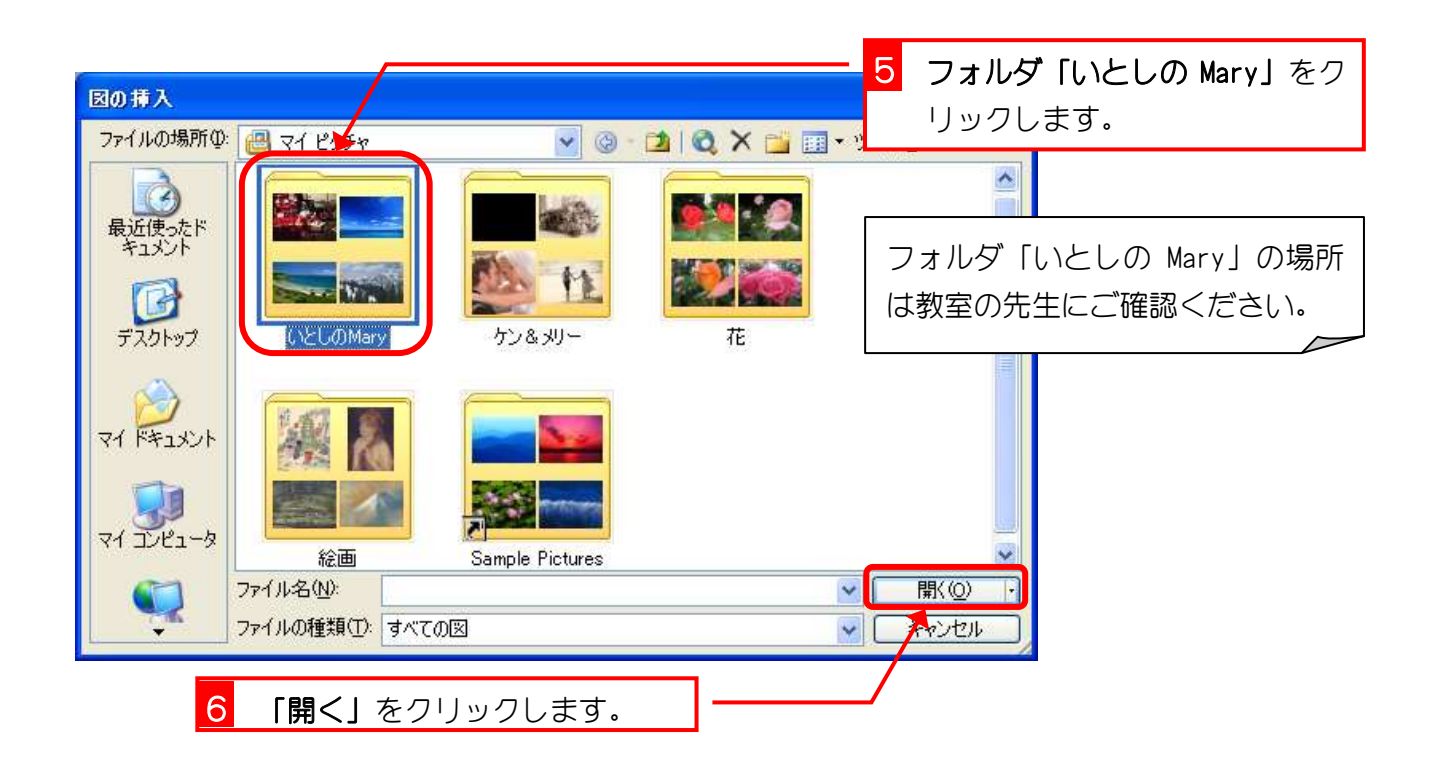

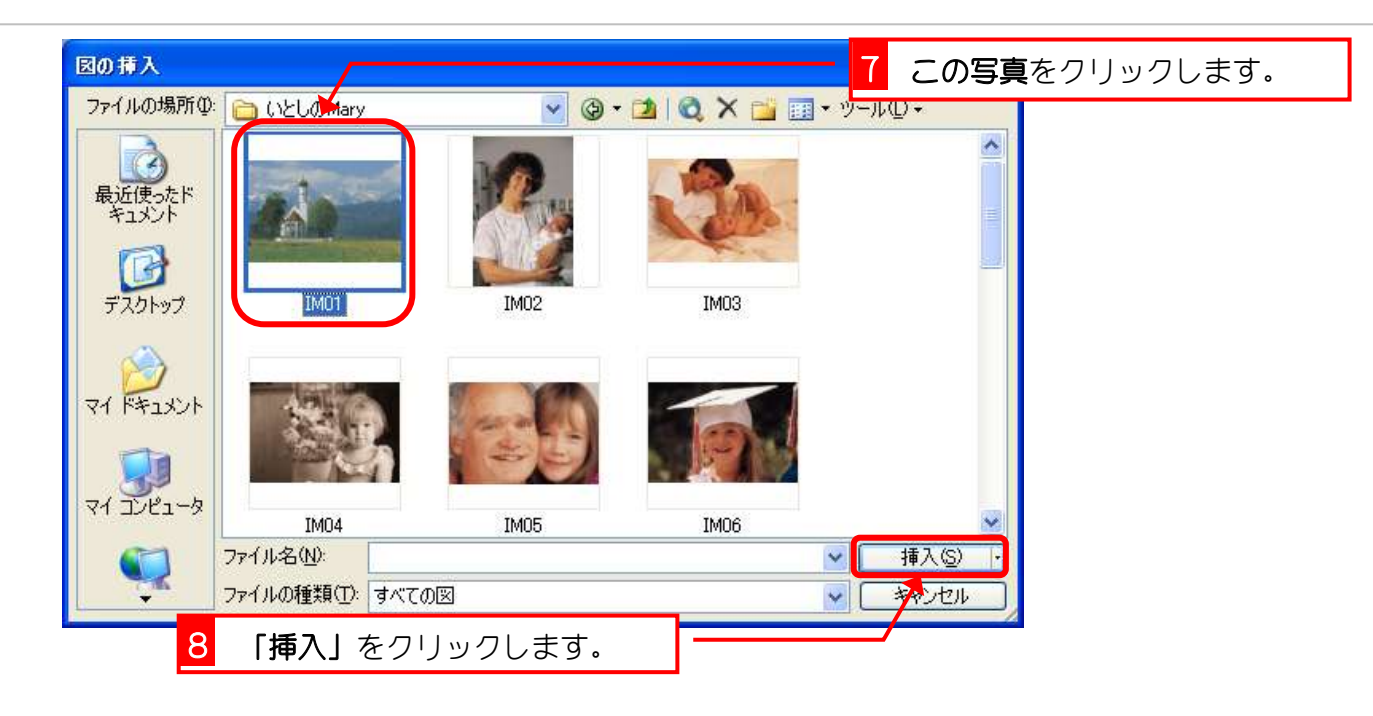

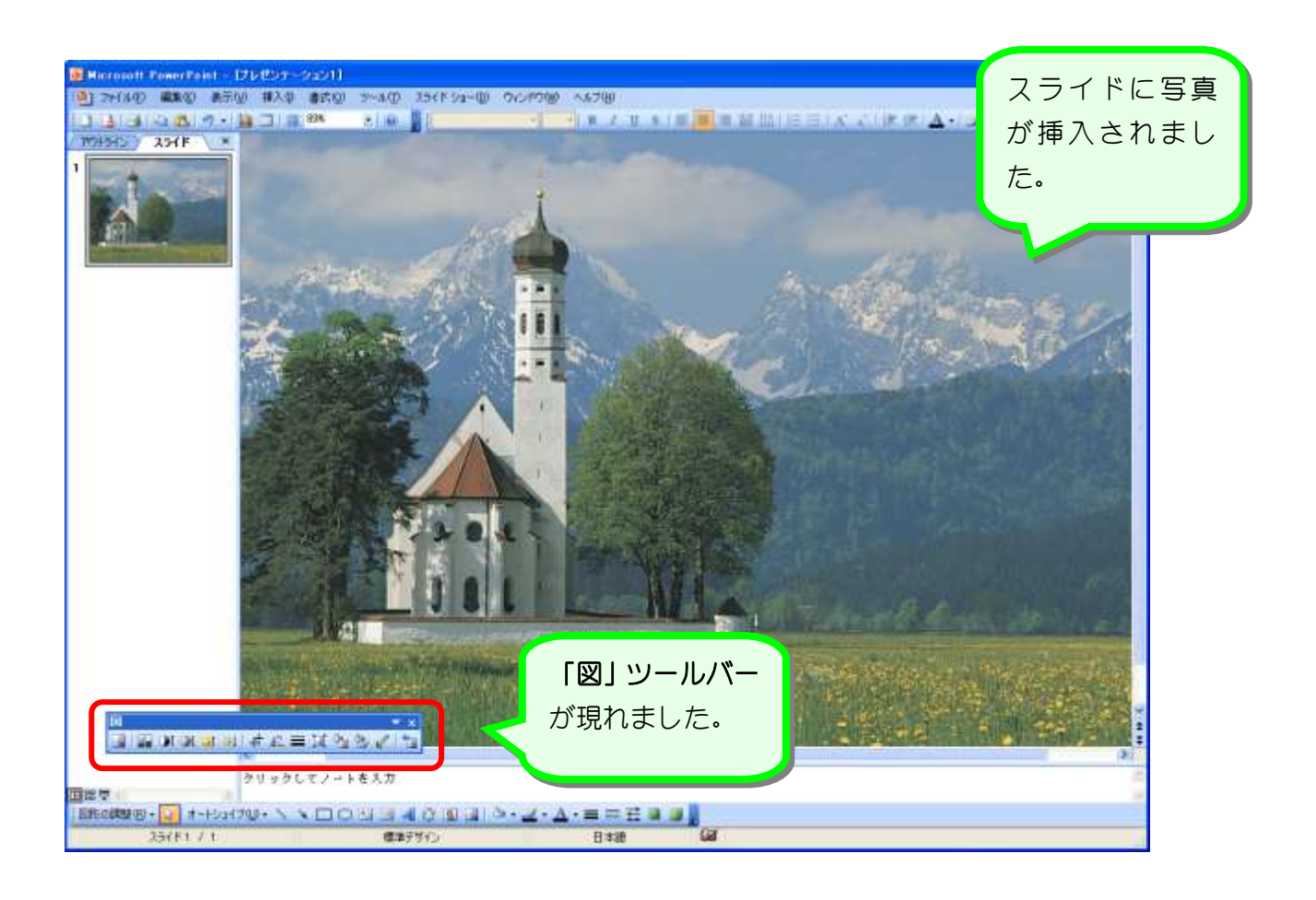

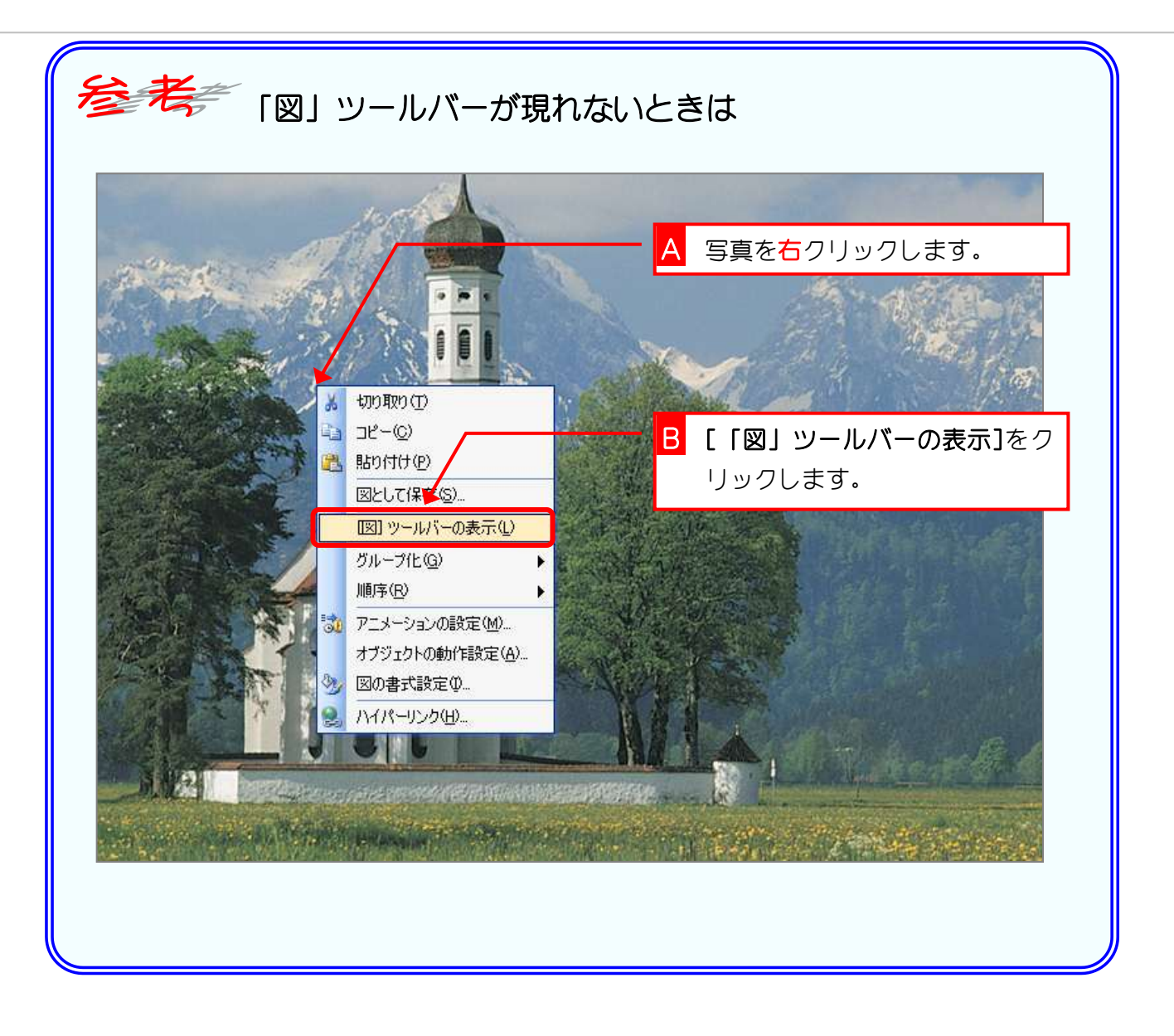

## STEP3. 写真をスライドの大きさに揃える

挿入した写真を少し切り取ってスライドと同じ大きさに揃えま しょう。

#### 1. スライドを縮小して表示しましょう。

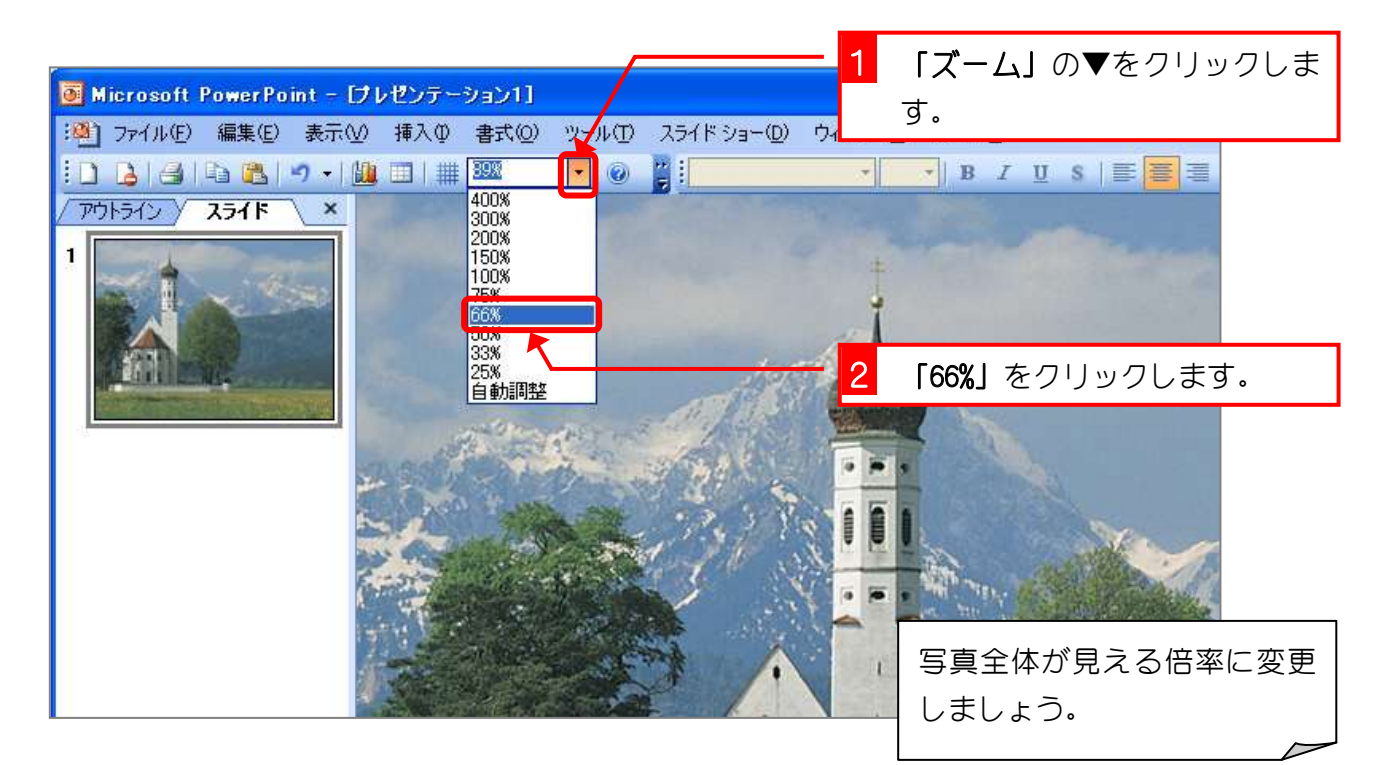

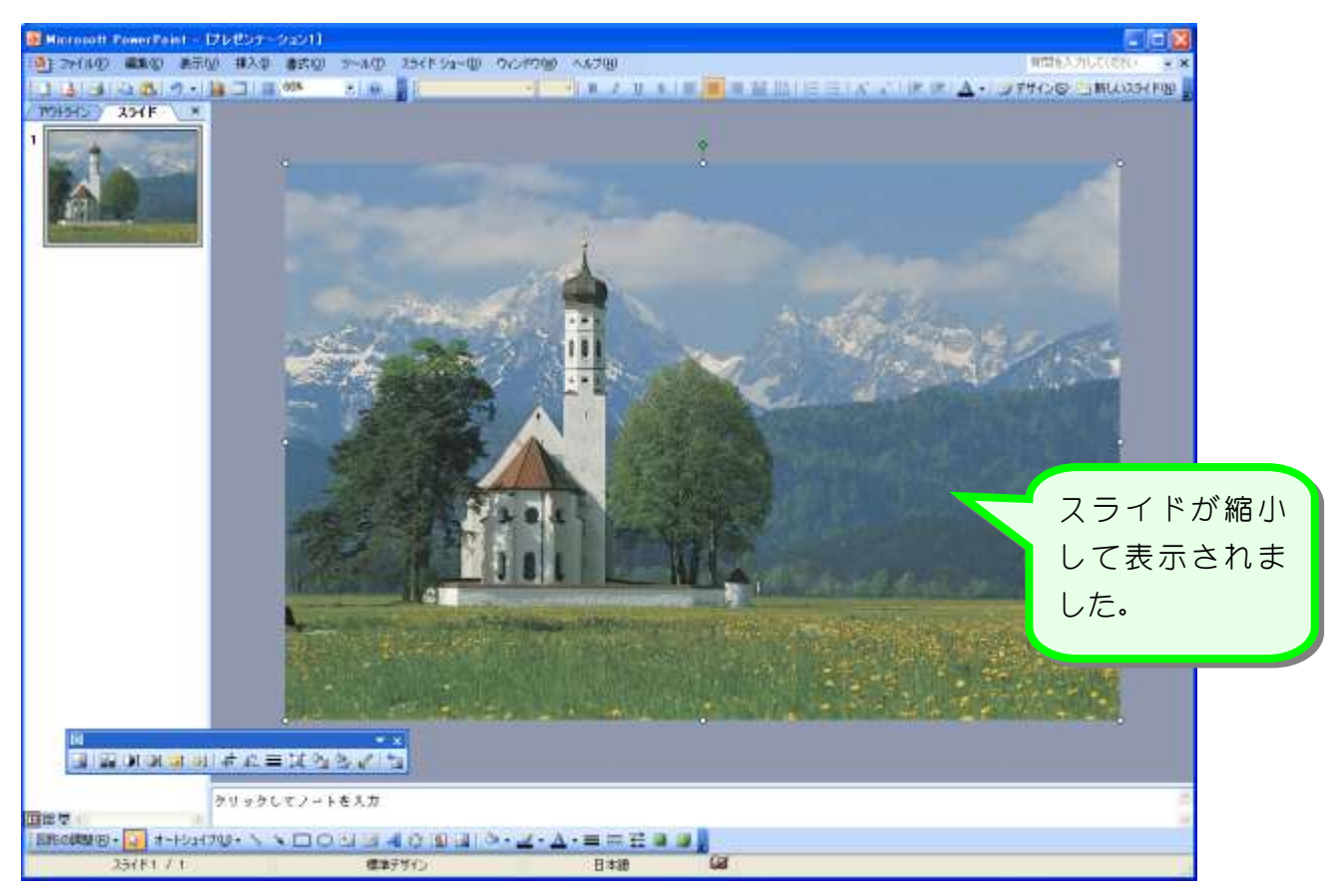

### 2. 写真をトリミングしましょう。

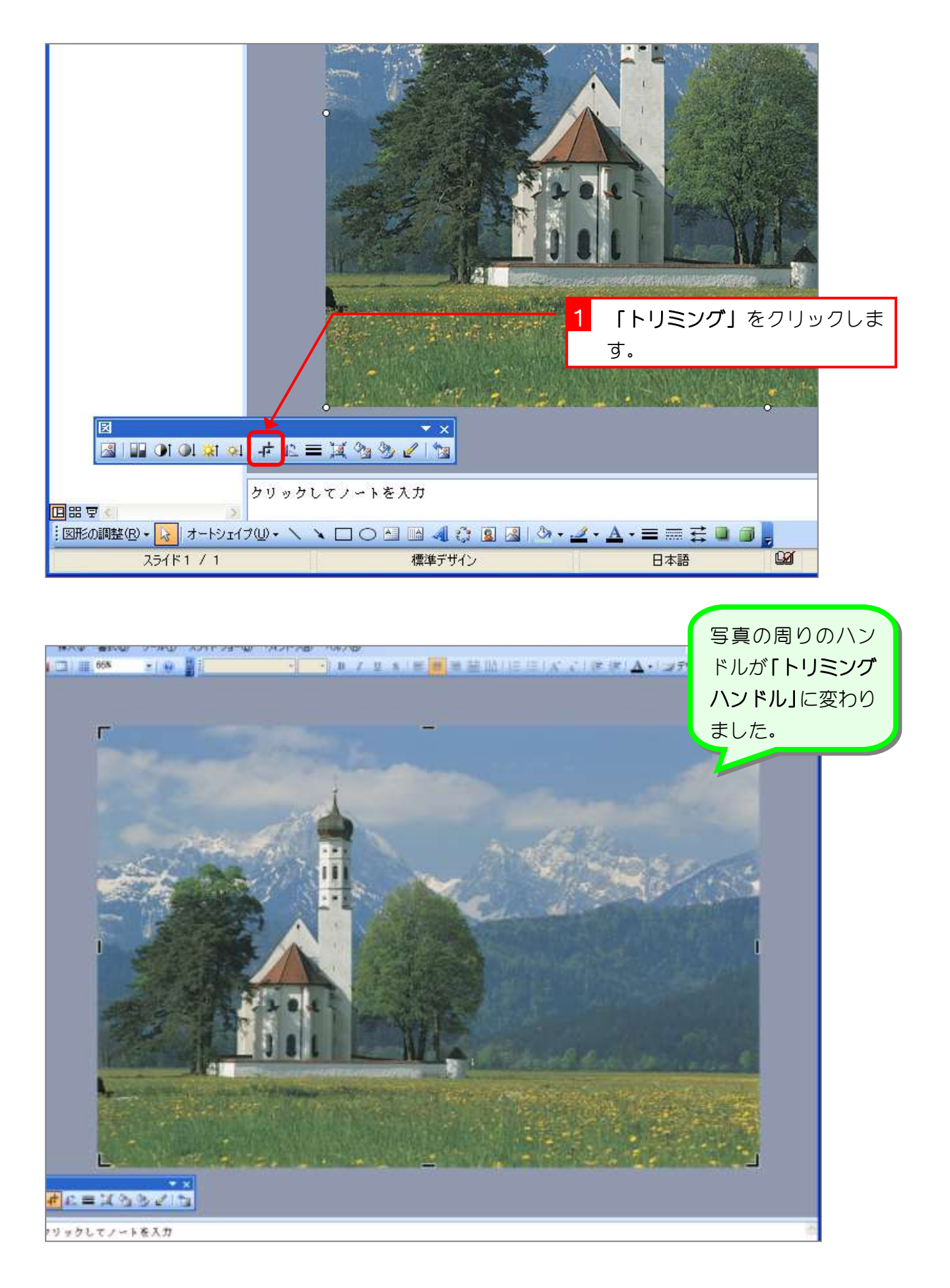

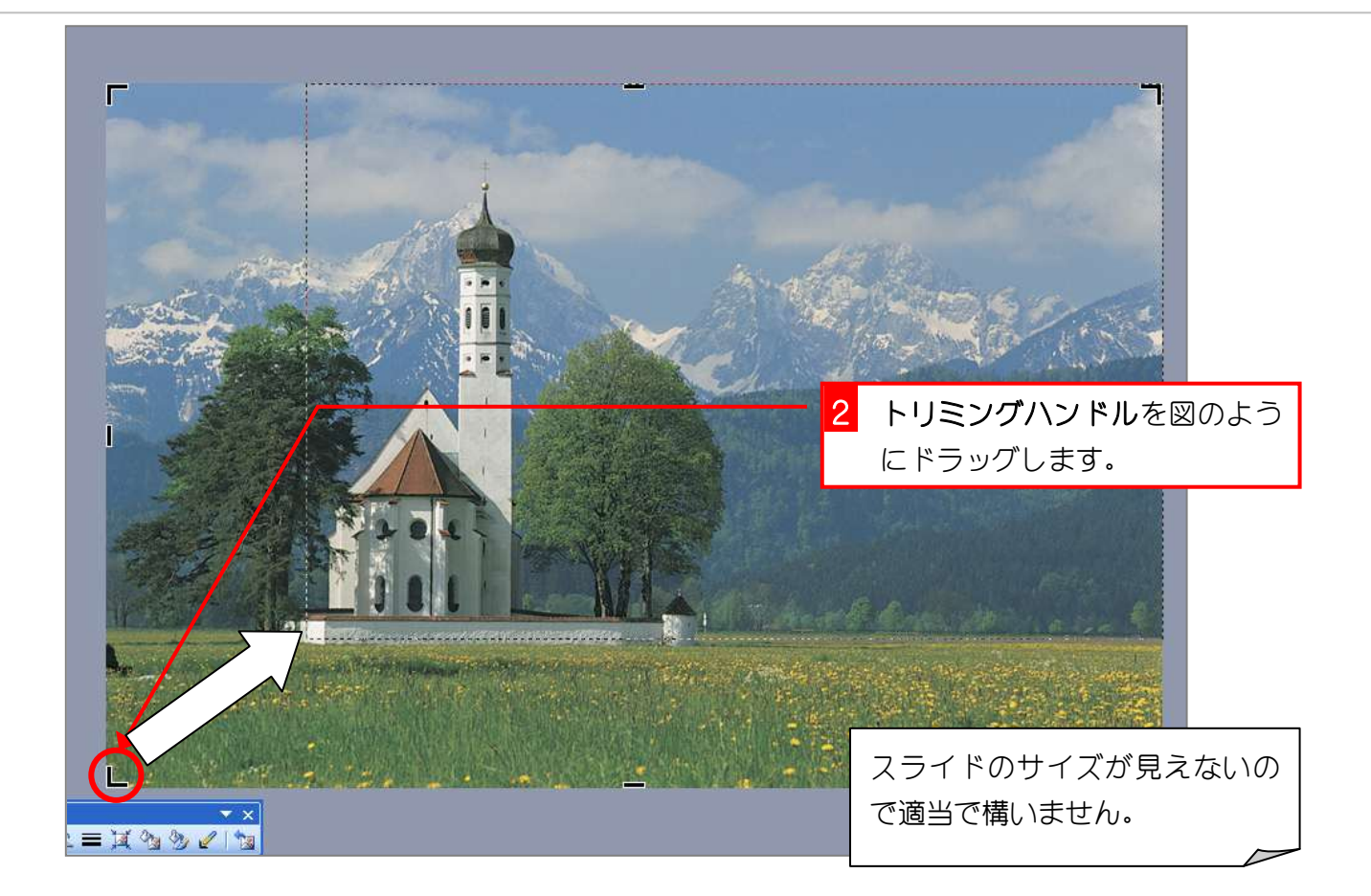

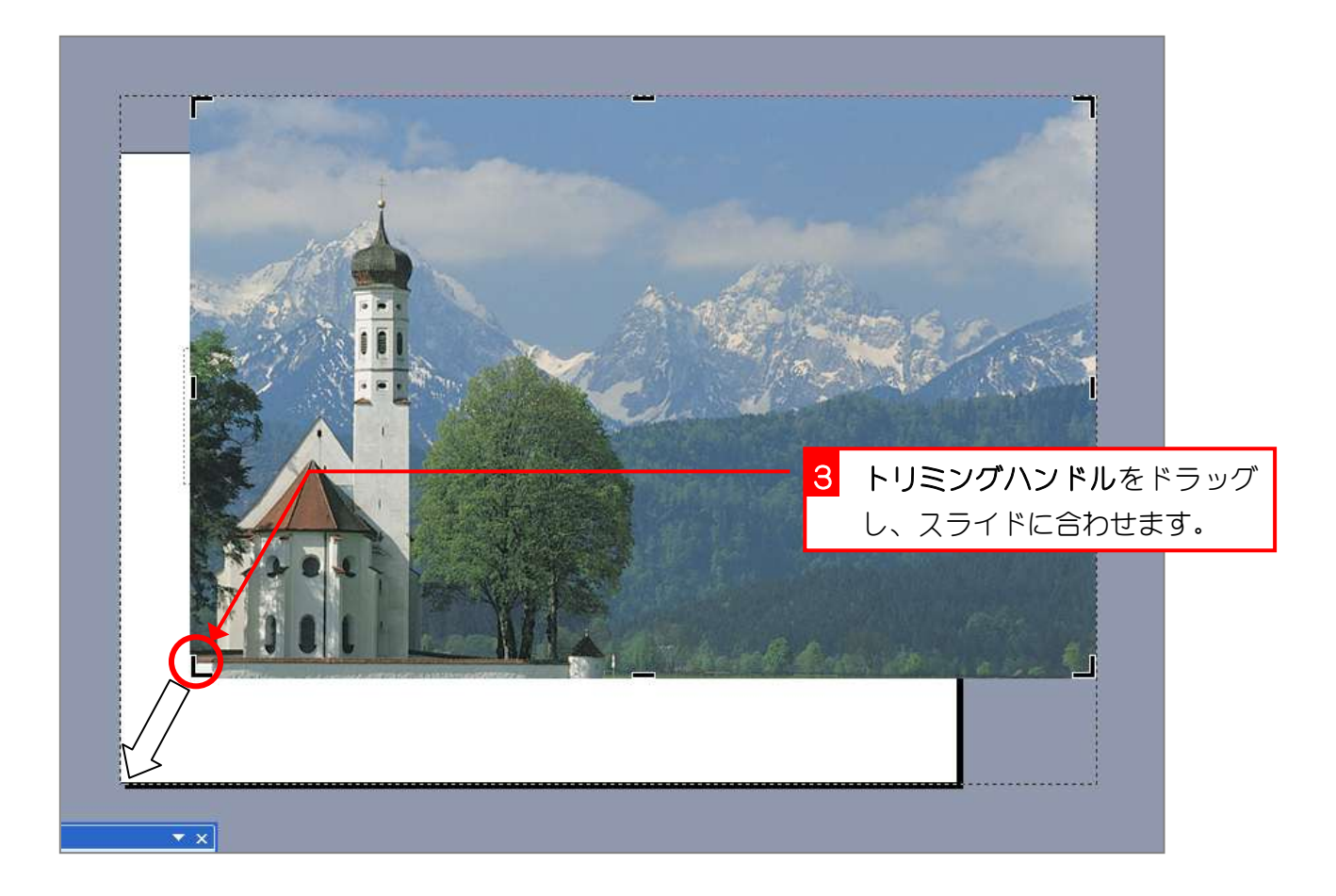

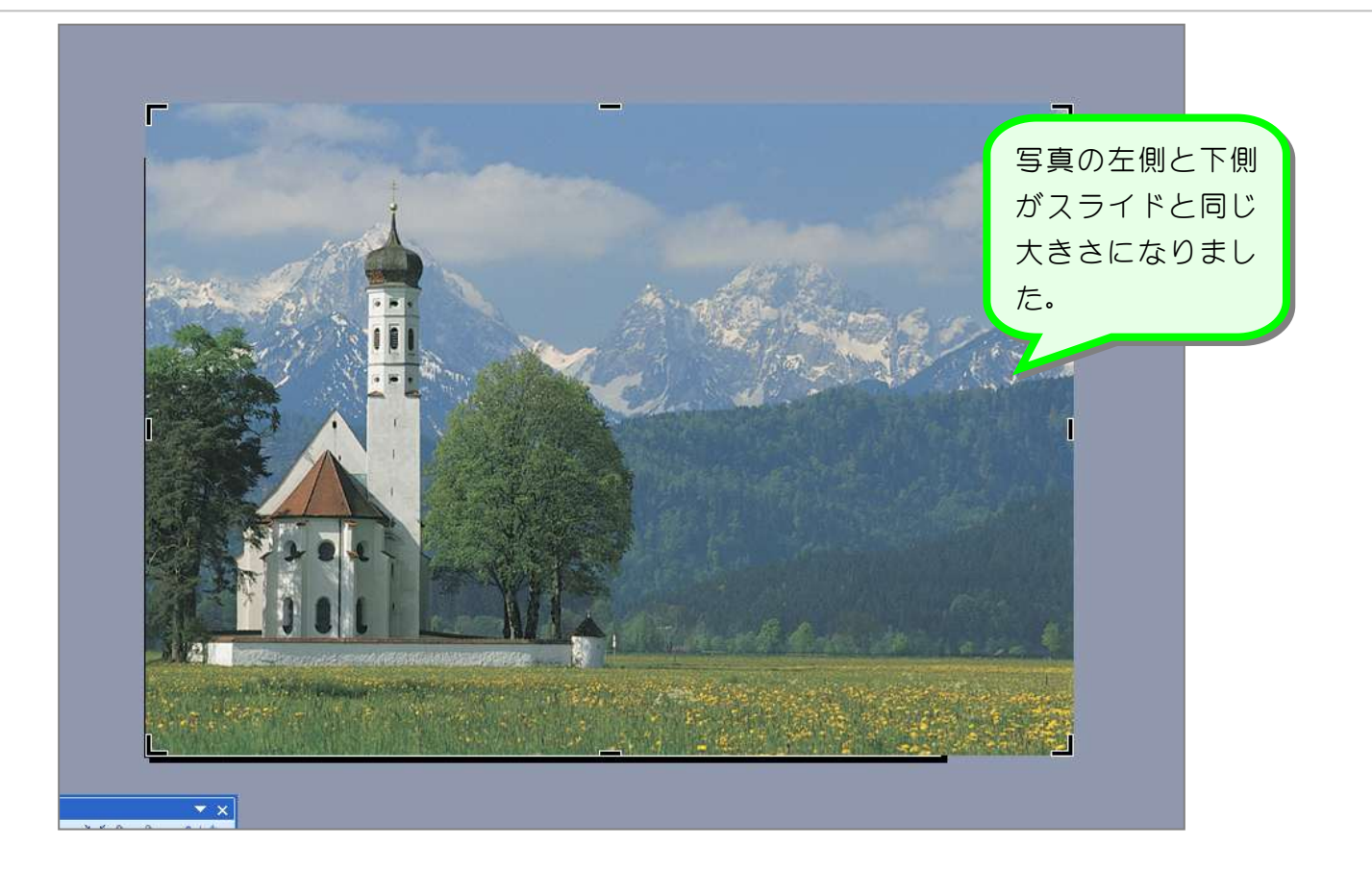

纯君思题

■ 反対の角のトリミングハンドルをドラッグして写真の右側と上側のサイズをスライドに 合わせましょう。

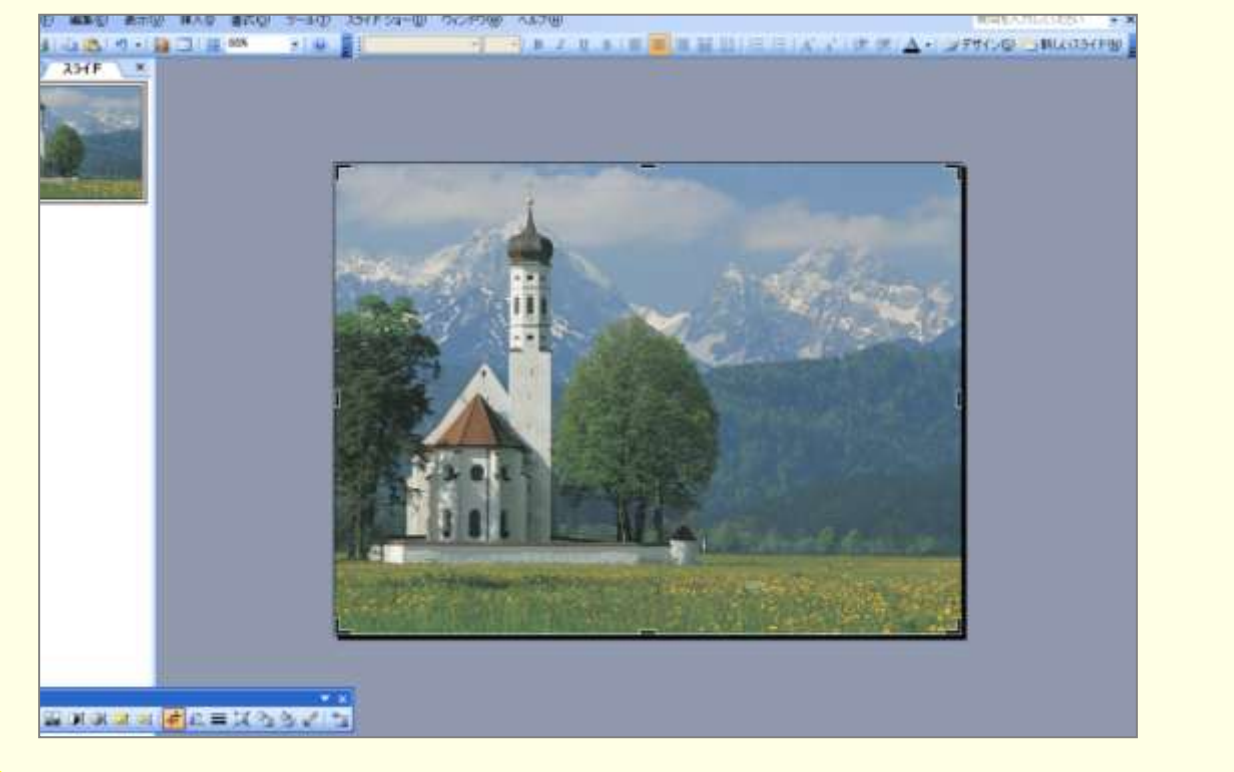

### 3. トリミングを確定しましょう

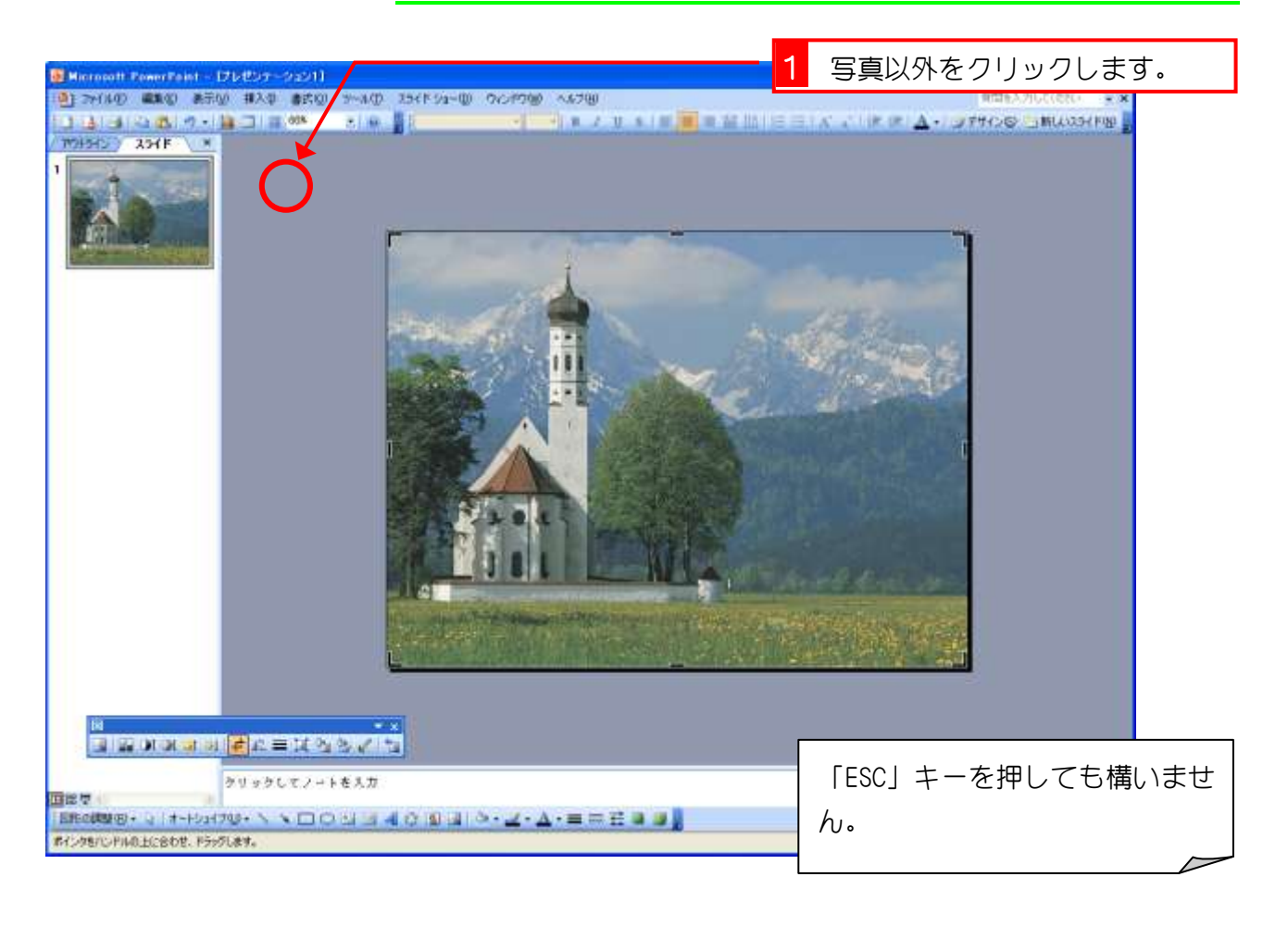

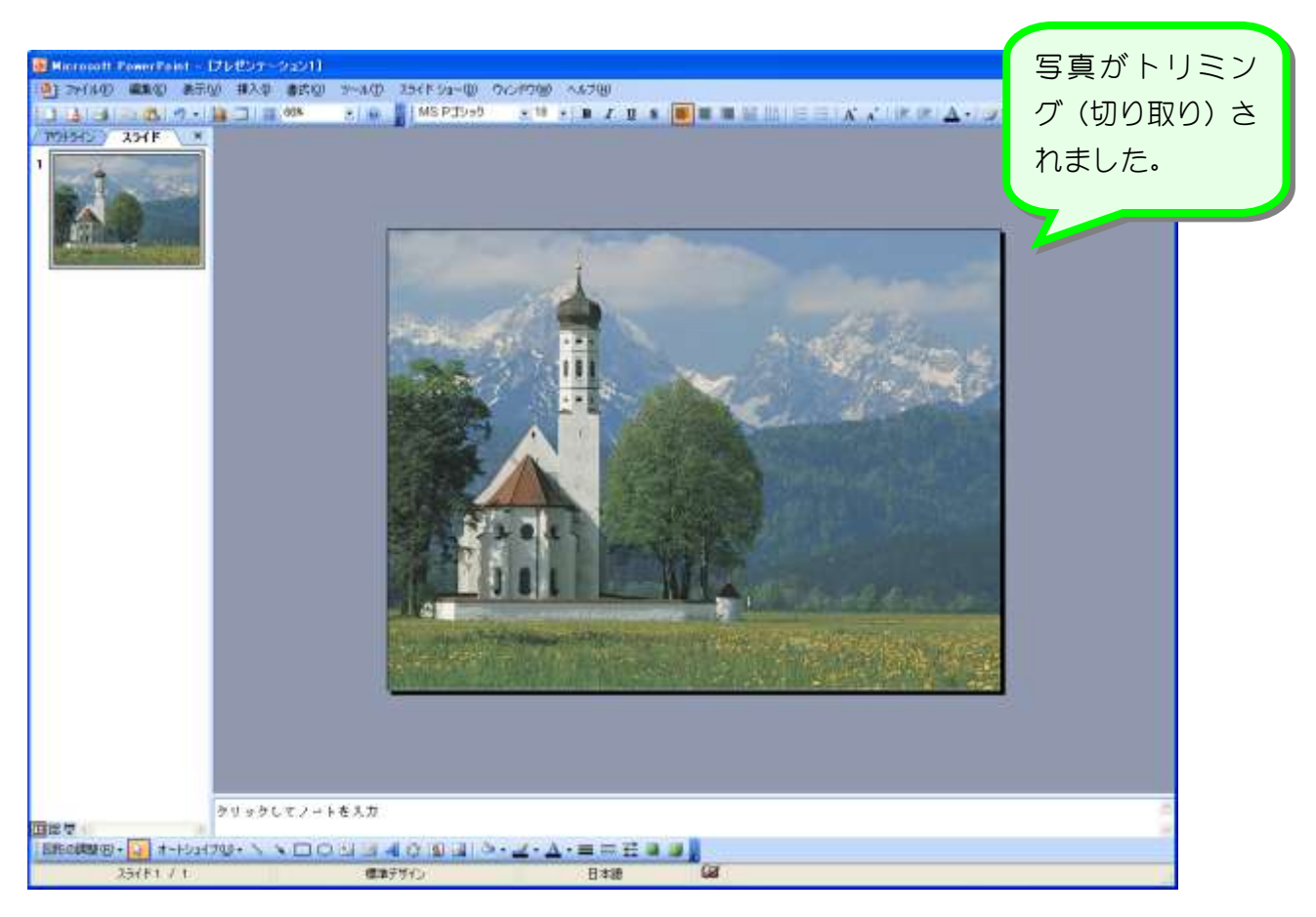

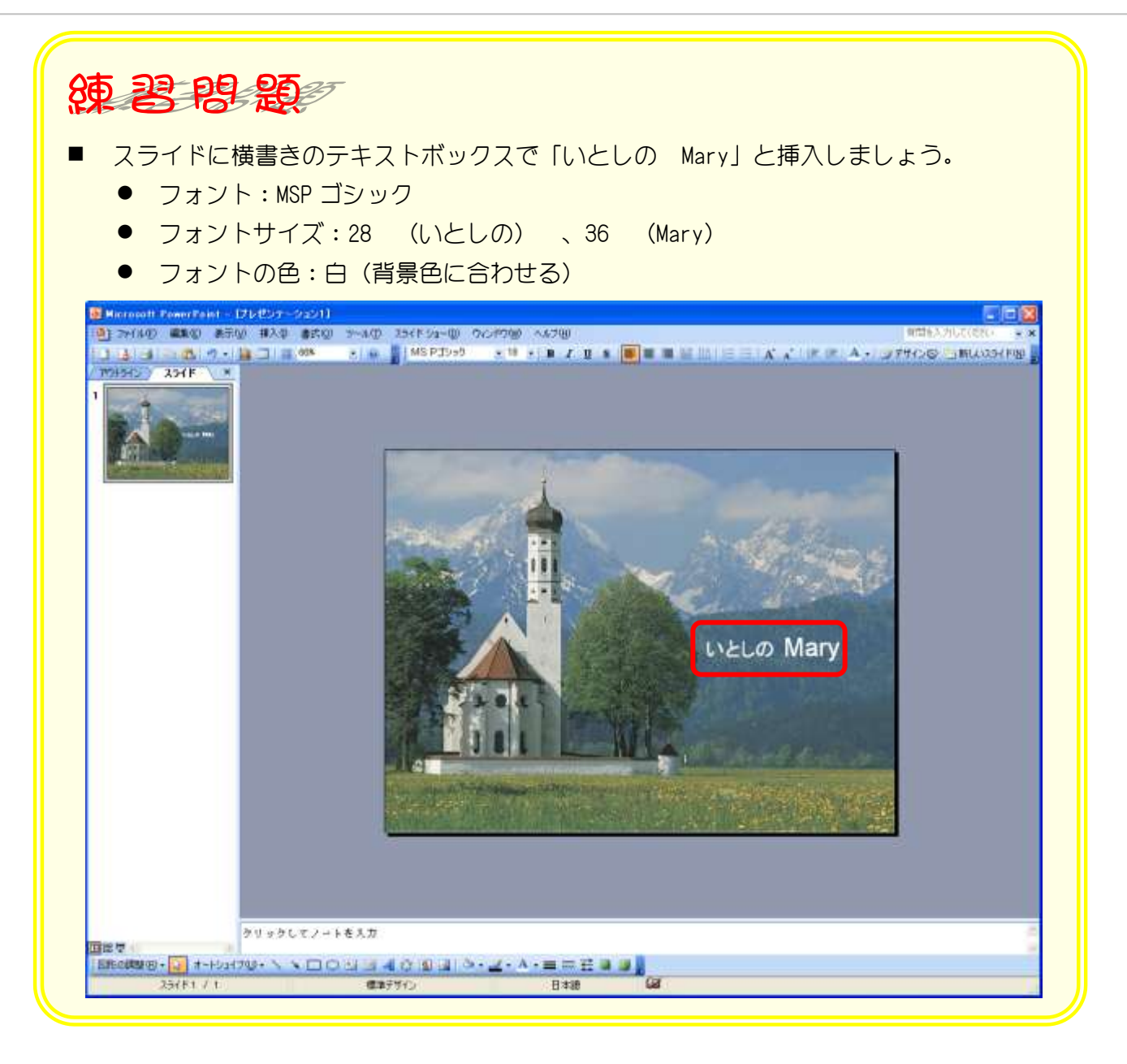

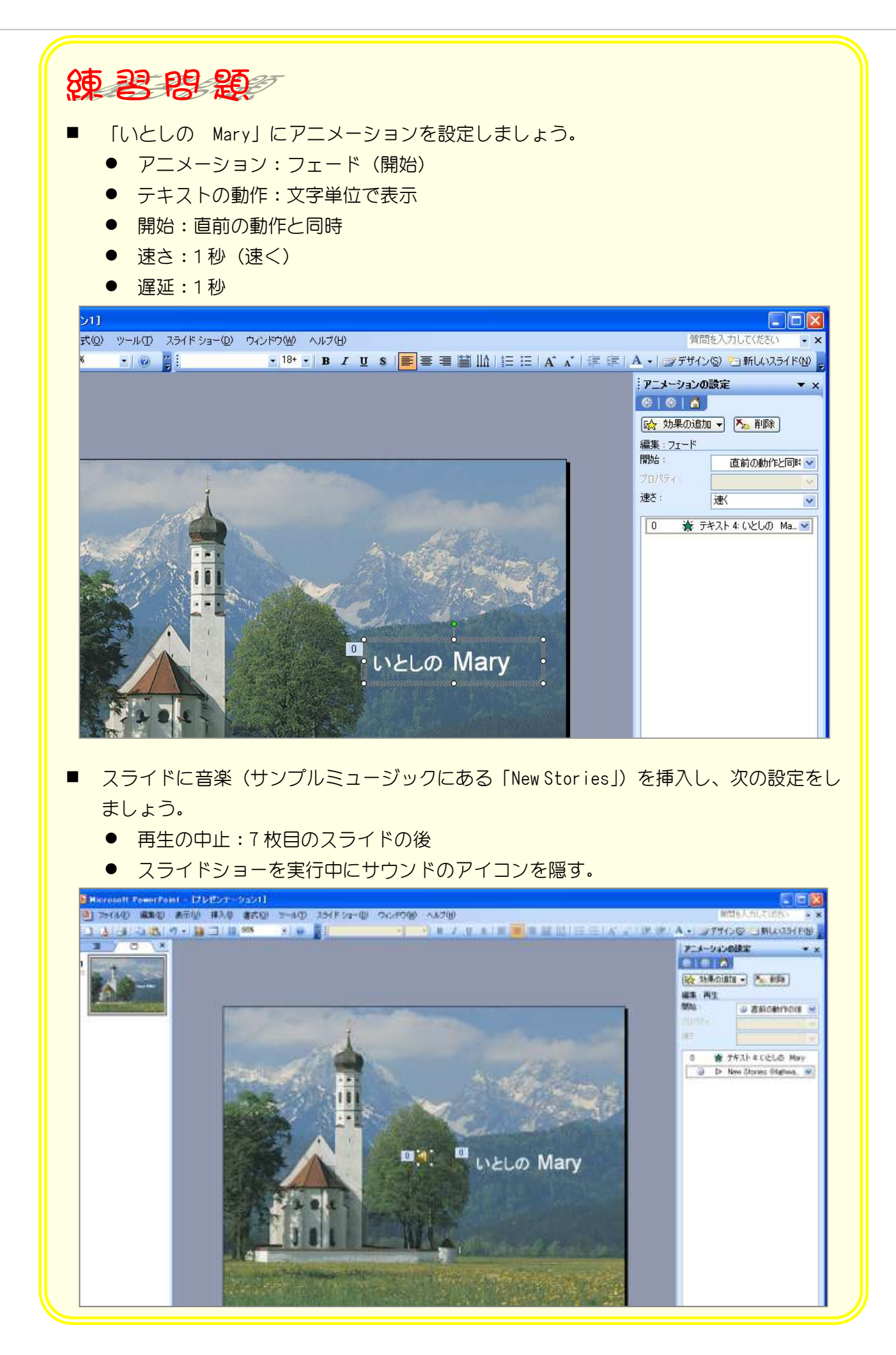